## Release 4.9.0

## **Assets**

 Manage – The purchase date and warranty expiration dates on the manage screen didn't match the dates on the Edit Asset screen. It was showing one day off.

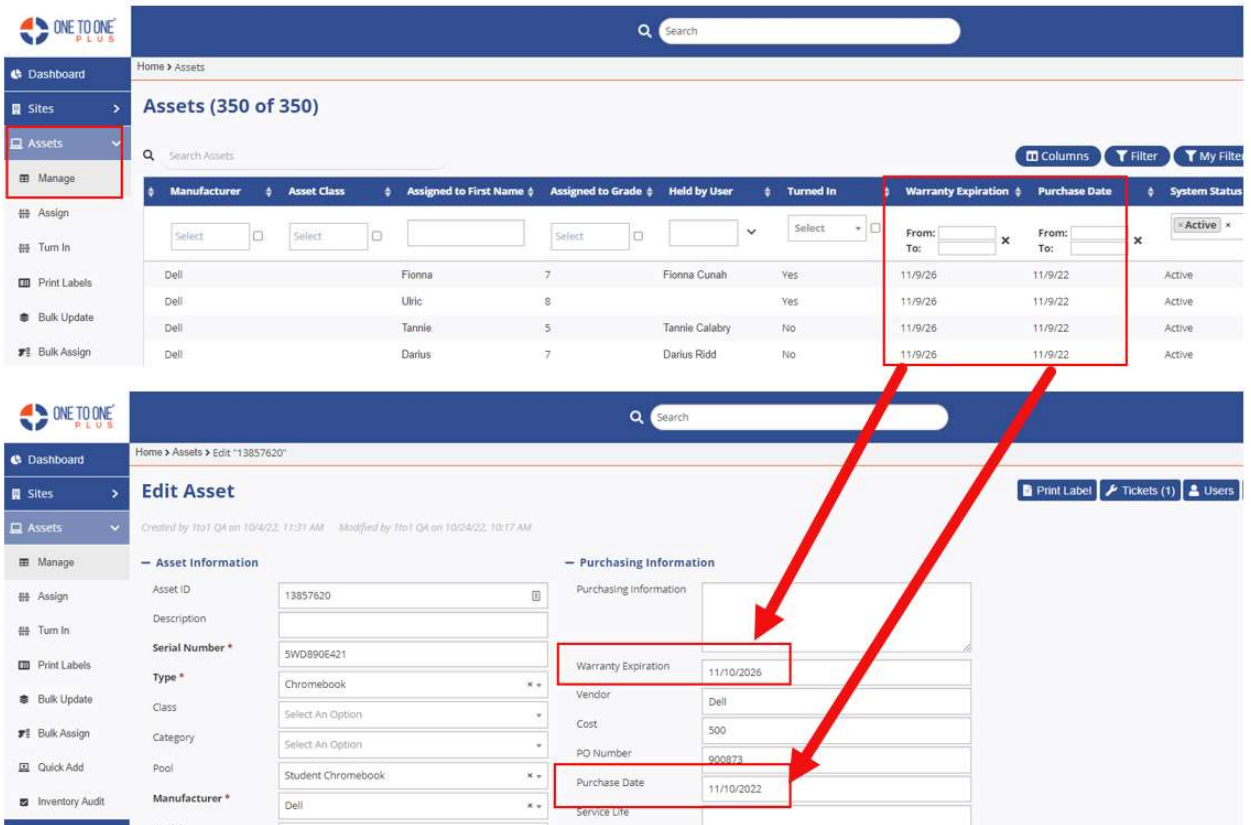

\*\*NOTE: To display the warranty expiration and purchase date in manage screen, you will need to set the flags in the columns list **ID** Columns

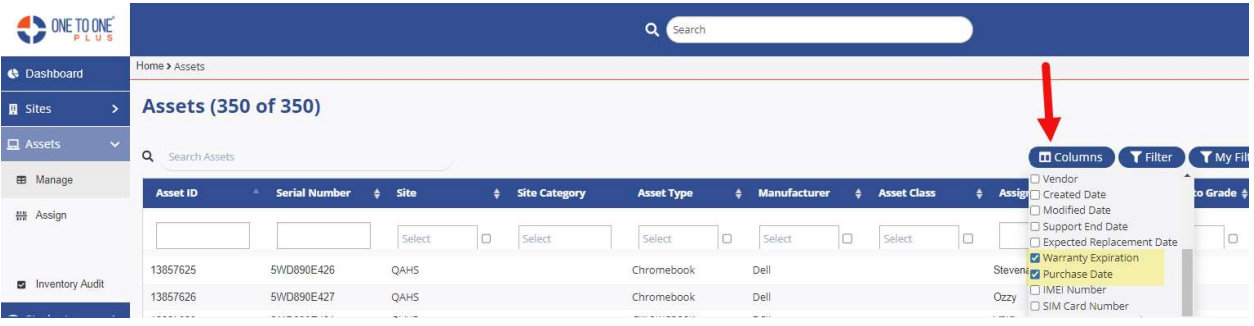

## **Settings**

• Tickets – The User Groups drop down was clearing your selections when you click save and then clicked on a different form. It was also prompting you to save your changes. This has now been fixed.

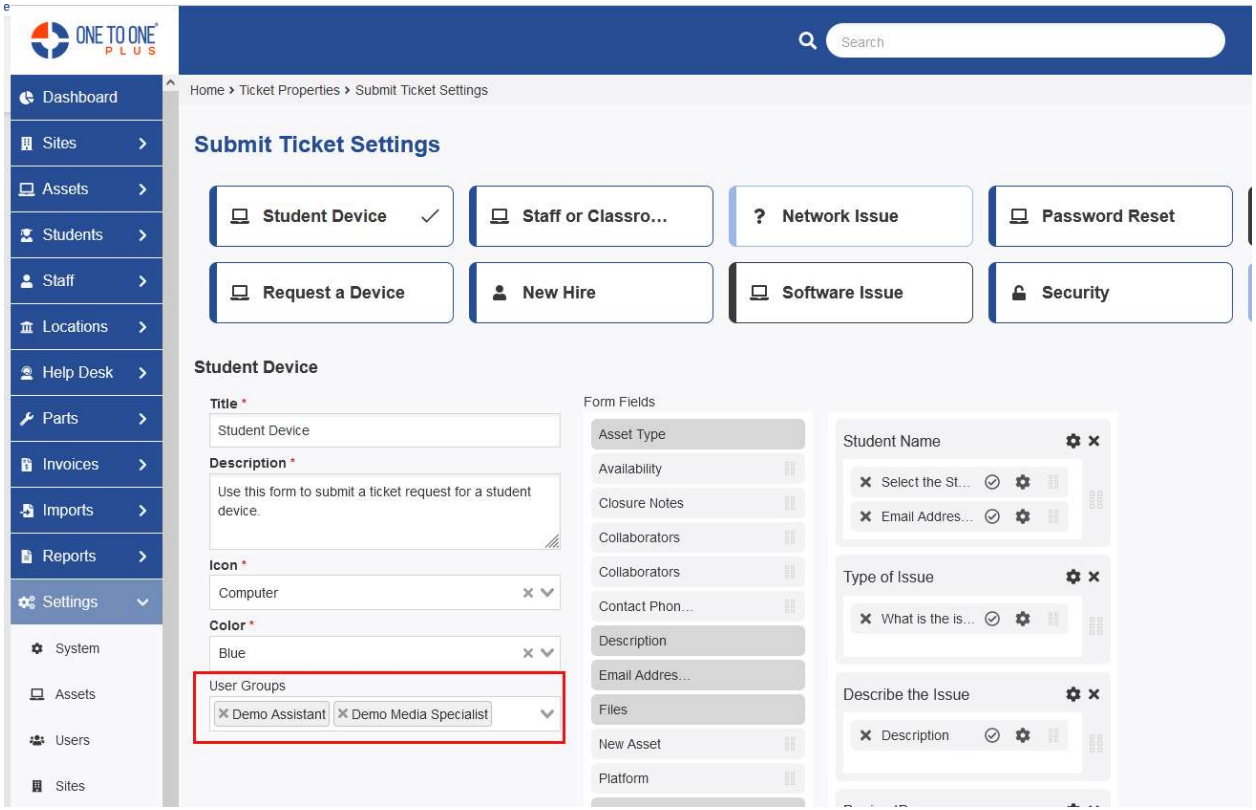